# Be Smart Home and Professional Server

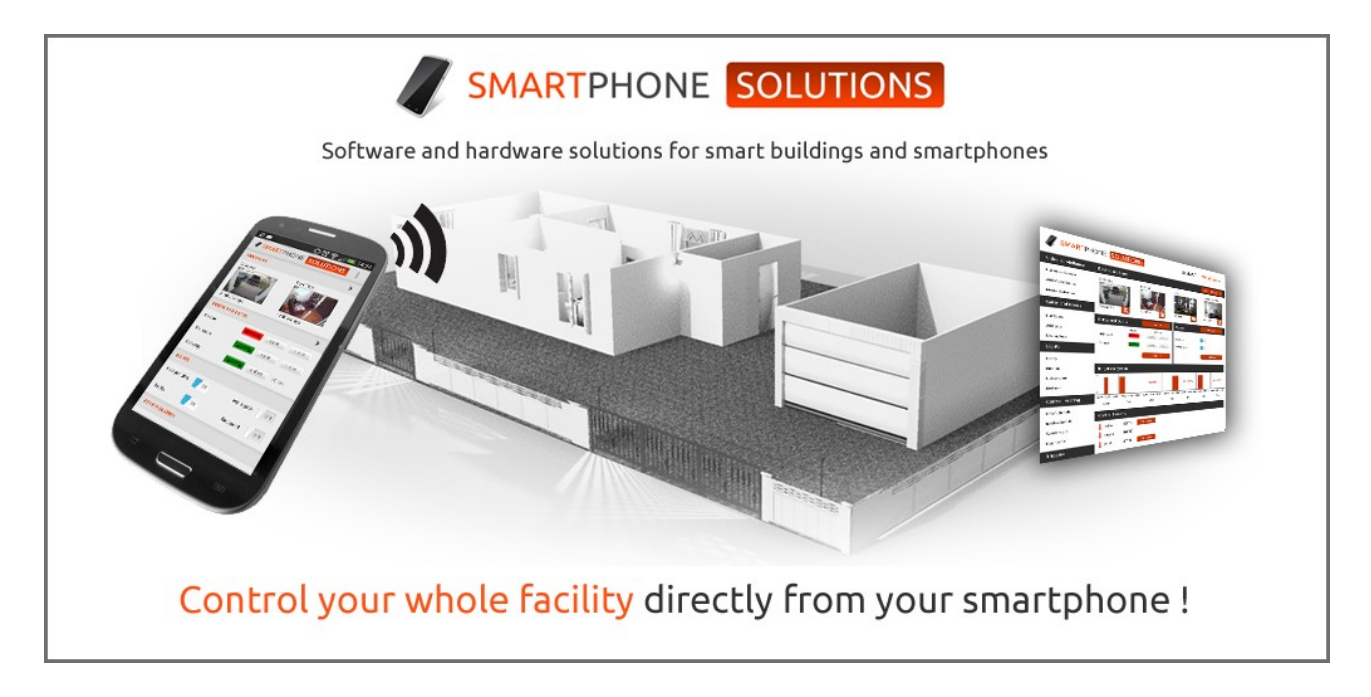

# Application Programming Interface

API version 1.1

# **Table of contents**

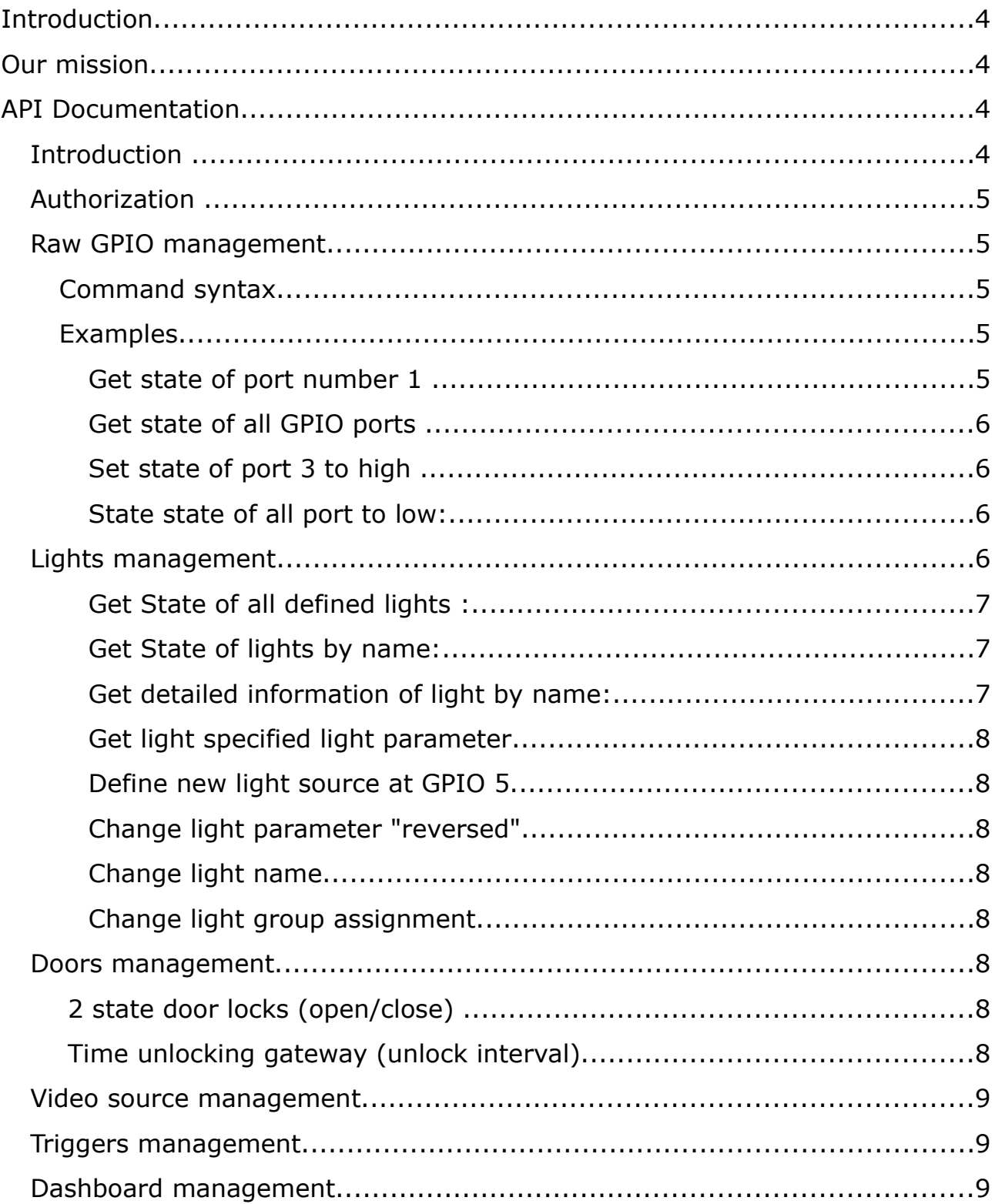

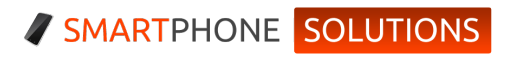

# **Introduction**

This documents describes official API for both Be Smart Home and Be Smart Professional Server software provided you by Smartphone Solutions company. It allows you to control most of the devices inside and outside your house.

# **Our mission**

Our mission is to provide the latest and professional technology for controlling buildings using mobile devices such as smartphones, laptops and tablets. Our products are solutions that do not require the high cost of installation and operation. We use a public and widely used solutions based on open source servers such as Apache, Linux and other systems. We strive to meet the expectations of our customers, so that each of them was satisfied. If you need more information about our mission and services please visit: http://smartphonesoutions.eu/our-mission f 2 con mission

# **API Documentation**

# *Introduction*

We have designed RESTFul API provided by PHP language service runned on Raspberry PI with Apache Web server. More information about server software could be reached here:

http://smartphonesoutions.eu/What-is-the-BeSmart-Server- f 3 con 20 [http://smartphonesoutions.eu/web-management-console](http://smartphonesoutions.eu/web-management-console-pro_f_2_con_webmanagement)pro f 2 con webmanagement

### *Authorization*

We gives you simple stateless authorization by query string with token. If you have password authentication enabled to MUST attach to every call a ? p=PASSWORD query string. It doesn't matter what kind of method do you use.

Let's assume that you password token is **kittyPassword**

#### Here is some examples

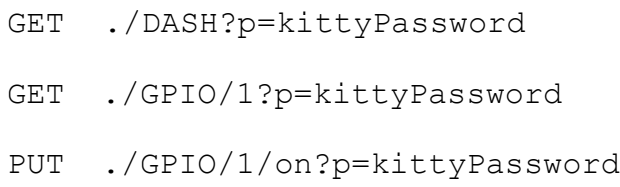

*Remember that you have to attach this token to each call.* 

### *Raw GPIO management*

### **Command syntax**

If you don't want to use aliases like lights, doors or you have a device which do not belong to any of pre-definied groups you can you basic raw GPIO steering. Here is the complex URI RESOURCE syntax:

./**GPIO**/*port\_number/***on|off**

*Notice that port are numbered from 1*

# **Examples**

#### *Get state of port number 1*

GET ./GPIO/1

(c) Smartphone Solutions 5

#### Result example

200 OK {"1":"on"}

#### *Get state of all GPIO ports*

*use only if very need - function may long time*

GET ./GPIO

#### Result example

200 OK

{"1":"on","2":"off","3":"off"}

#### *Set state of port 3 to high*

PUT ./GPIO/3/off

#### *State state of all port to low:*

PUT ./GPIO/off

#### *Lights management*

Lights is controlled by simple 2 state relay with no time delay. High voltage state on the GPIO pin means that light is turned on and low means that it is turned off. If you have advanced steering module you may be interested in reverse low/high voltage states. It could be done by setting reverse state parameter. Here is detailed API description for the lights

controlling.

#### *Get State of all defined lights :*

GET ./Lights

#### Result example

200 OK

{"Kitchen":"on","Lobby":"off","Bathroom Floor":"off"}

#### *Get State of lights by name:*

GET ./Lights/Kitchen

#### Result example

200 OK {"Kitchen":"on"}

#### *Get detailed information of light by name:*

GET ./Lights/Kitchen/define

#### Result example

```
200 OK 
{"name":"Kitchen",
"GPIO":"1"
"reversed":"no",
"group":"Inside",
"extra":"",
"state":"on"}
"lastChange":"2014-03-20 12:00:00"}
```
#### *Get light specified light parameter*

```
GET ./Lights/NewRoom/define/reversed
200 OK 
{"name":"Kitchen",
"reversed":"no"}
```
#### *Define new light source at GPIO 5*

PUT ./Lights/NewRoom/define/GPIO/5

#### *Change light parameter "reversed"*

PUT ./Lights/NewRoom/define/reversed/on

#### *Change light name*

PUT ./Lights/NewRoom/define/name/NewerRoom

#### *Change light group assignment*

PUT ./Lights/NewRoom/define/group/My new group

### *Doors management*

**2 state door locks (open/close)** 

# **Time unlocking gateway (unlock interval)**

SMARTPHONE SOLUTIONS

*Video source management*

*Triggers management*

*Dashboard management*